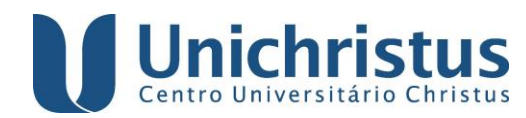

# **BIBLIOTECA UNICHRISTUS**

## **Instruções de preenchimento do formulário Módulo de Elaboração de Ficha Catalográfica**

**Atenção!!!**

**A ficha catalográfica deverá ser elaborada com os dados da versão final do trabalho.**

## Em **DADOS PESSOAIS** informar:

 **Nome**: Inserir prenome, nome e primeiro sobrenome do autor (OSB: somente as letras iniciais maiúsculas – ex: Cecília Benevides de Carvalho).

## Exemplo 1:

#### Nome\*:

Cecília Benevides de Carvalho

## Exemplo 2:

### Nome<sup>\*</sup>:

José Martiniano de

 **Último sobrenome**: É a entrada principal de identificação de autoria da obra. Inserir aqui o último sobrenome do autor.

Caso possua sobrenome composto (ligado ou não por hífen) (ex: Monte Verde / Aguilar-da-Silva), sobrenome com grau (ex: Machado Segundo) ou com designação de parentesco (ex: Aguiar Filho / Souza Neto / Silva Júnior / Abreu Sobrinho), incluir esta informação neste campo (OSB: somente as letras iniciais maiúsculas).

## Exemplo 1: Sobrenome

Último Sobrenome\*:

Meireles

## Exemplo 2: Sobrenome composto não ligado por hífen

Último Sobrenome\*: Della Torre Exemplo 3: Sobrenome composto ligado por hífen Último Sobrenome\*: Saint-James Exemplo 4: Sobrenome com grau Último Sobrenome\*: Machado Segundo

## Exemplo 5: Sobrenome com designação de parentesco

Último Sobrenome\*:

Alencar Júnior

### Em **DADOS DO TRABALHO** informar:

 **Título do trabalho:** Inserir o título do trabalho. Usar letra maiúscula apenas na primeira palavra do título e em nomes próprios, caso possua.

Título do trabalho\*:

Patrimônio cultural tombado pelo município de Fortaleza

 **Subtítulo do trabalho (se houver):** Inserir o subtítulo do trabalho, caso possua. Iniciar com letra minúscula e utilizar letras maiúsculas apenas para nomes próprios.

Subtítulo do trabalho:

suas potencialidades no turismo histórico-cultural

 **Nome do(a) orientador(a):** Inserir o nome completo do(a) orientador(a) (OSB: somente as letras iniciais maiúsculas).

Nome do orientador\*:

Carlos Alberto de Oliveira

## Se for orientadora, marcar a opção disponível abaixo do campo <**NOME DO ORIENTADOR**>.

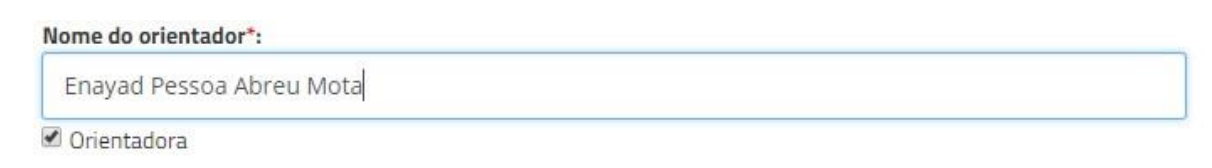

**Titulação do(a) orientador(a):** Indicar a titulação do(a) orientador(a).

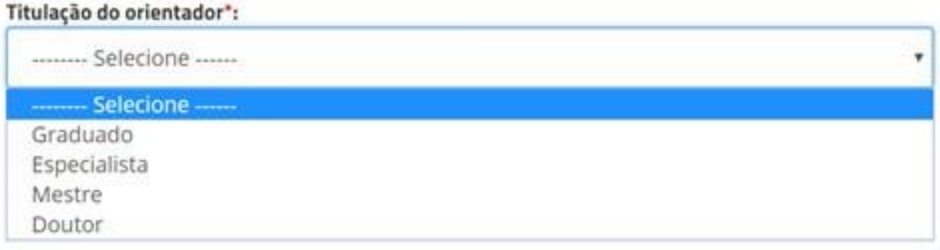

 **Nome do(a) coorientador(a):** Inserir o nome completo do(a) coorientador(a), se houver. (OSB: somente as letras iniciais maiúsculas).

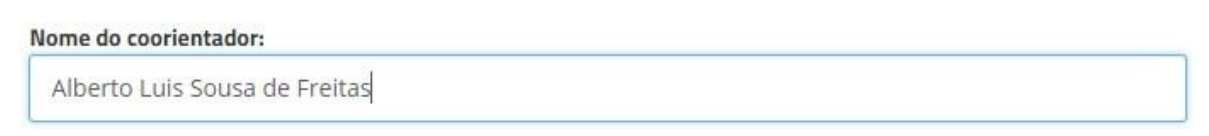

Se for coorientadora, marcar a opção disponível abaixo do campo <**NOME DO COORIENTADOR** >.

Nome do coorientador:

Luiza Moura Rocha Meneguel

Coorientadora

**Titulação do(a) coorientador(a):** Indicar a titulação do(a) coorientador(a).

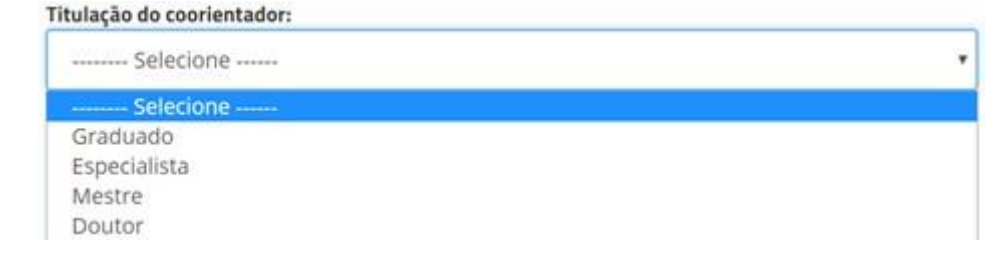

# **Ano de publicação:** Selecionar o ano da defesa do trabalho.

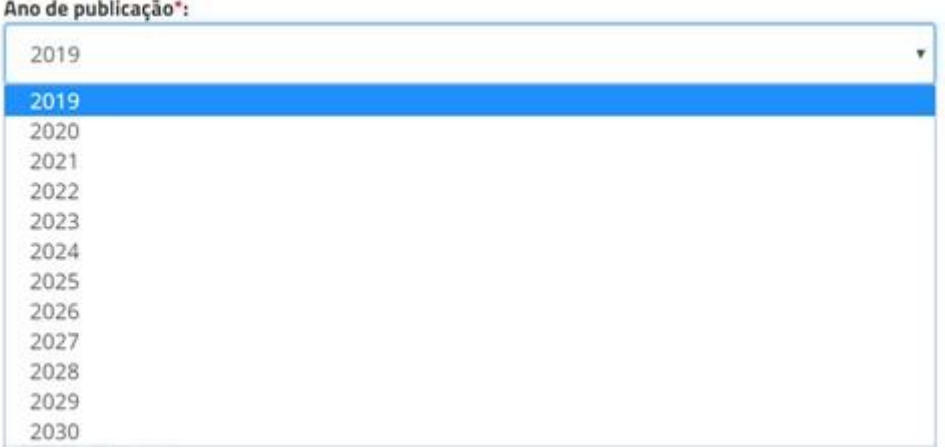

## **Número de folhas:** Inserir o total de folhas do trabalho.

# Número de Folhas\*:

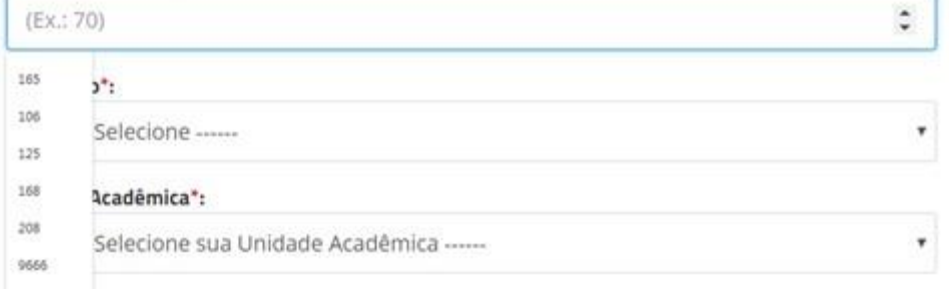

 **Ilustração**: Se o trabalho não possuir nenhum elemento gráfico, marcar a opção "Não possui"; caso o trabalho possua um ou vários, marcar a opção "Coloridas" – para elementos gráficos coloridos – ou "Preto e branco" – para elementos gráficos em preto e branco.

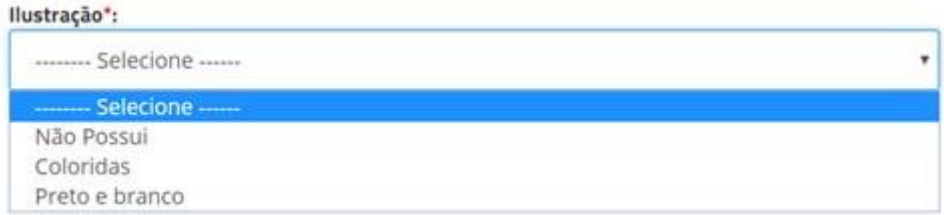

# **Unidade Acadêmica**: Selecionar o campus.

#### Unidade Acadêmica\*:

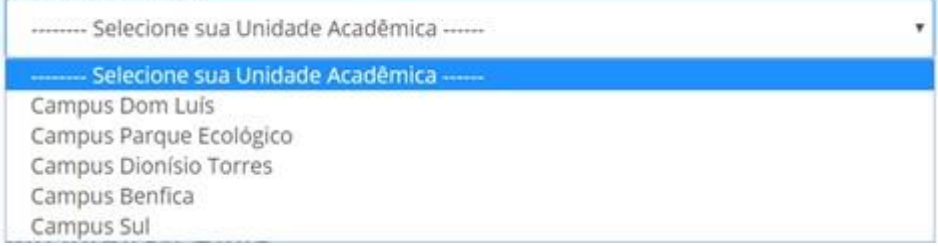

**Tipo de Trabalho:** selecionar o tipo de trabalho.

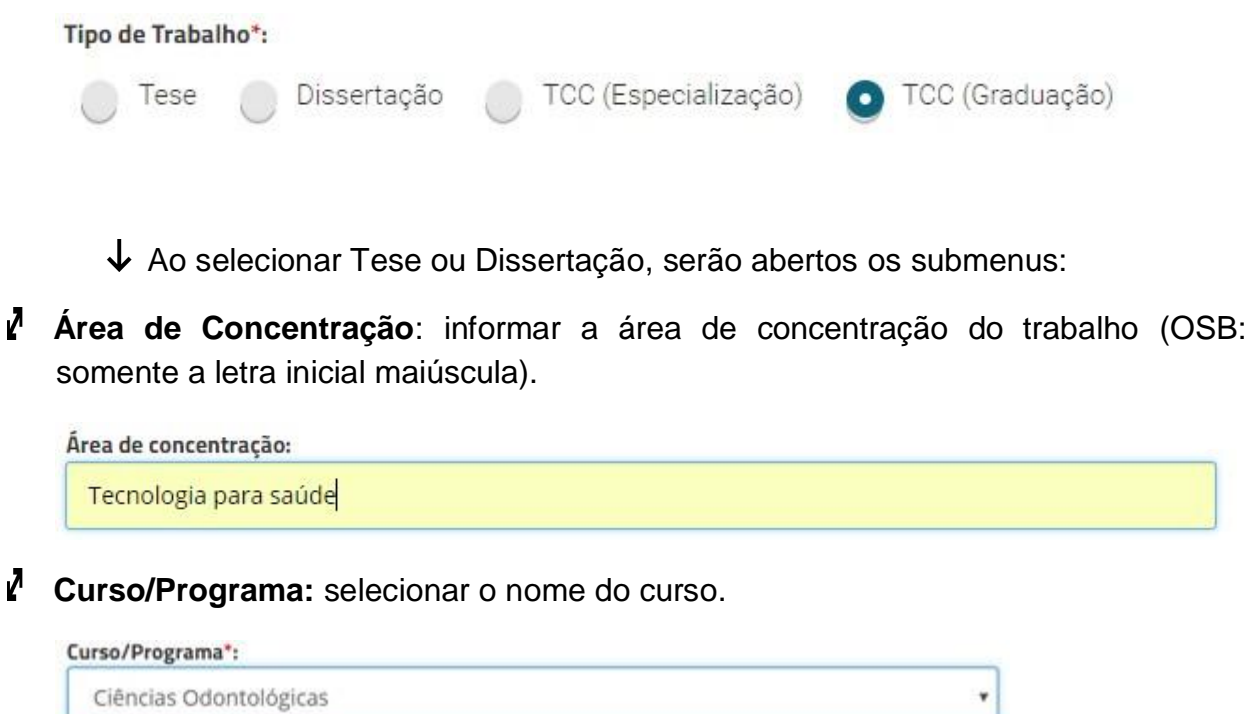

Ciências Odontológicas Ensino em Saúde Processo e Direito ao Desenvolvimento Tecnologia Minimamente Invasiva e Simulação na Área de Saúde

Ao selecionar TCC (Especialização ou Graduação), será aberto o submenu:

## *Curso/Programa: selecionar o curso.*

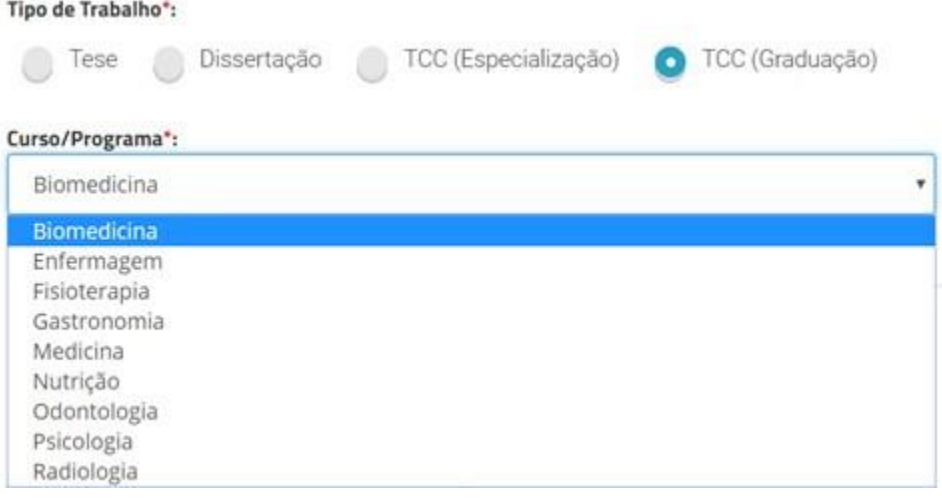

- Quando selecionados os cursos de Direito, Medicina e Odontologia é ativado o campo SubCategoria.
- **SubCategoria:** são as especialidades das áreas de Direito, Odontologia e Medicina. Caso não encontre uma especialidade na lista, selecionar apenas o nome do Curso/Programa.

### Curso/Programa\*: Direito ¥. SubCategoria: Selecione apenas se houver uma subcategoria ............. ---- Selecione apenas se houver uma subcategoria Criminologia Direito Administrativo Direito Aéreo Direito Ambiental Direito Bancário Direito Canônico e Eclesiástico Direito Civil Direito Comercial Direito Comparado Direito Constitucional Direito de Família Direito do Consumidor Direito do Menor Direito do Trabalho

## Exemplo 2:

Exemplo 1:

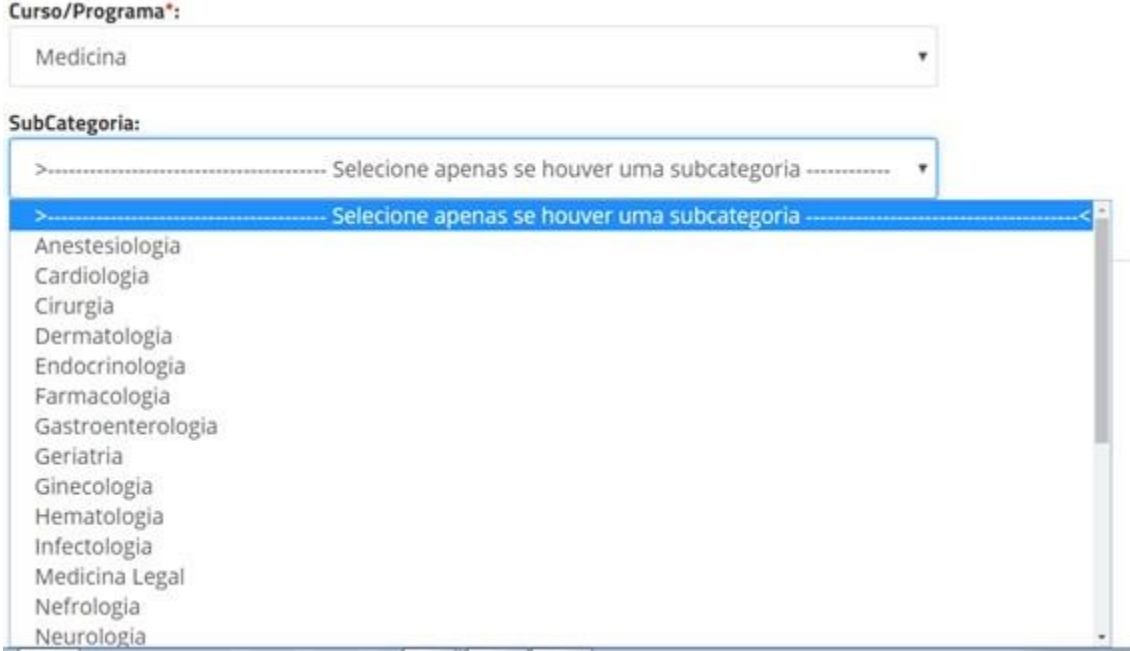

## Exemplo 3:

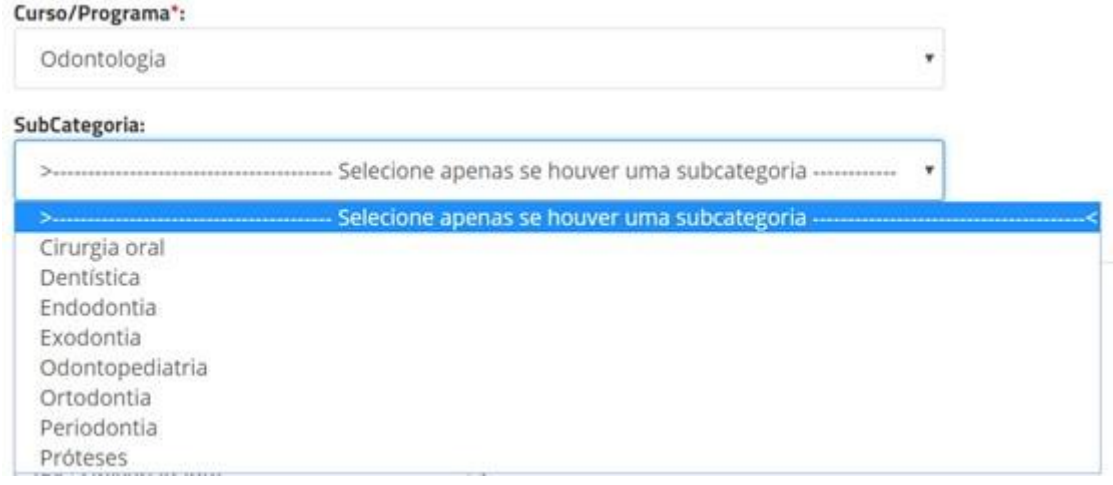

## Em **PALAVRAS-CHAVE** informar:

 **Palavras-chave:** Palavras representativas do conteúdo do documento. Inserir no mínimo 03 (TRÊS) e no máximo 05 (CINCO) palavras (OBS: somente as letras iniciais maiúsculas).

### PALAVRAS-CHAVE

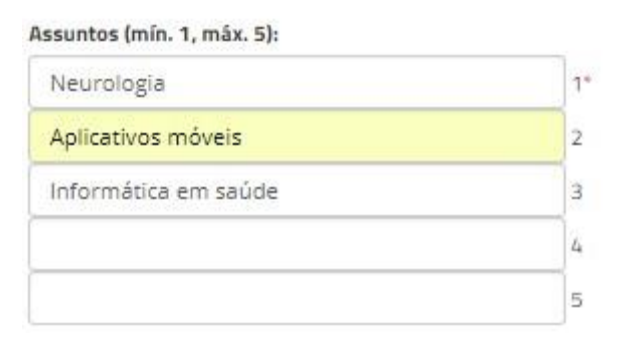

### OBSERVAÇÃO!!!

Para determinação das palavras-chave consultar os vocabulários controlados e/ou terminologias da área/campo de estudo.

**Fonte:** Escolher o tipo de fonte utilizada na ficha catalográfica, de acordo com a que foi utilizada no trabalho.

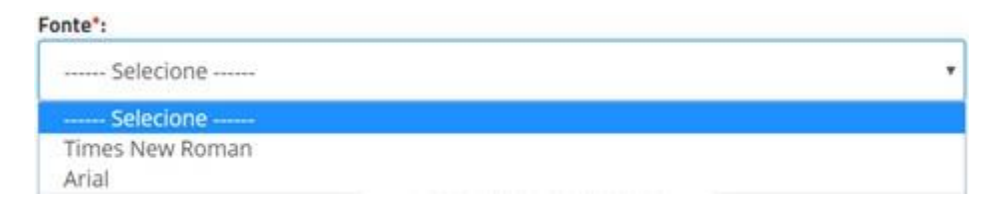

Ν Depois de preenchidos todos os campos do formulário, clicar em **Gerar Ficha Catalográfica**

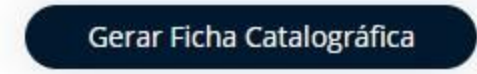

Ν Surgirá, numa nova guia, a ficha catalográfica, no formato PDF. Basta salvar e incluir no verso da folha de rosto do TCC/Dissertação/Tese (na versão impressa) e após a folha de rosto, na versão eletrônica.

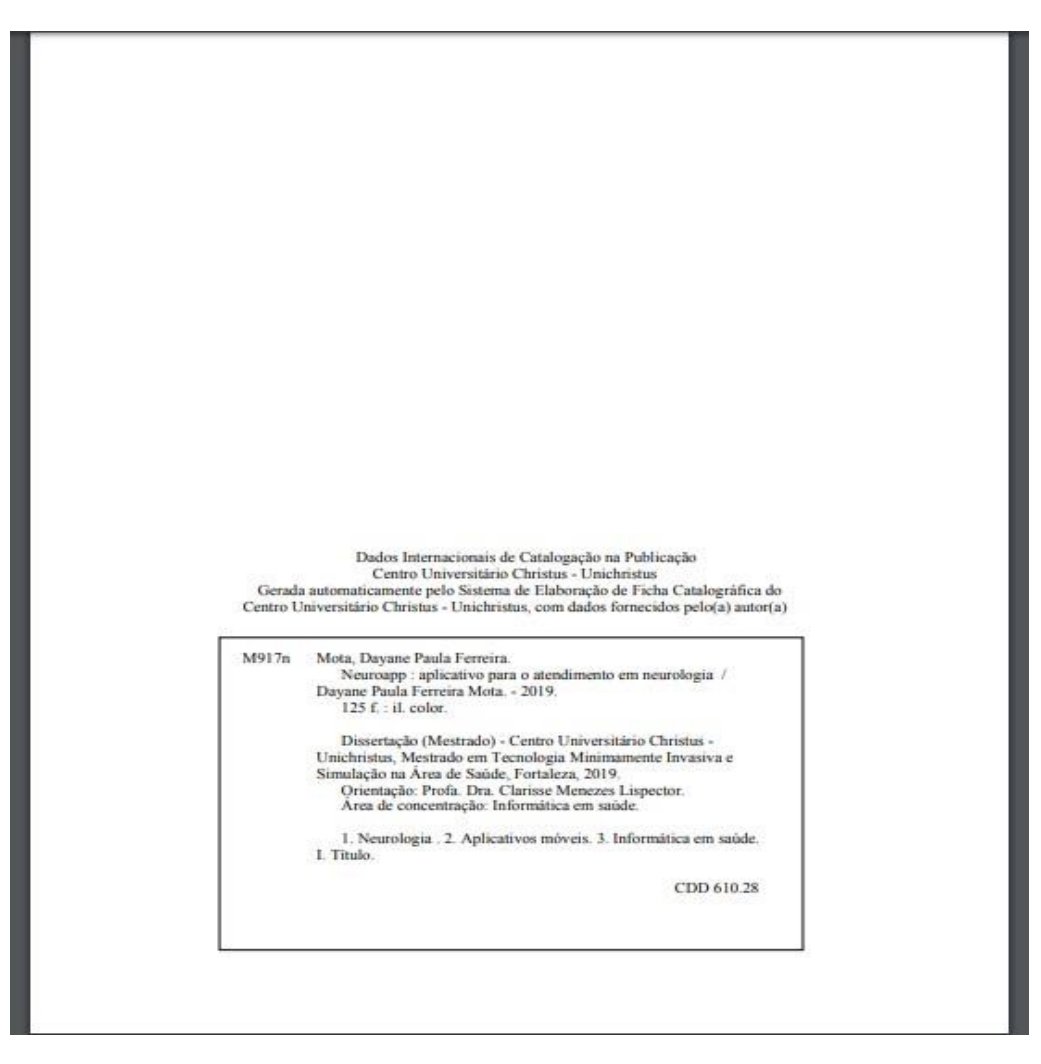

Elaborado por: Equipe das Bibliotecas Unichristus